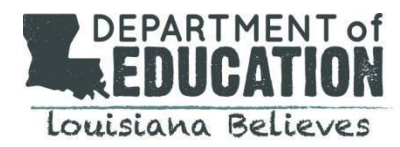

We are excited to launch an online portal that allows educators to submit certification requests electronically, pay fees online, and communicate with a certification specialist. You can access the educator certification portal here: **[Teach LA](https://ldoe.force.com/s)  [Live!](https://ldoe.force.com/s)** 

**To create an account,** click on the login on the upper right corner of the home page

## **New Users:**

- Step 1: Click "Not a member"
- Step 2: Complete the form below and register as a portal user
- Step 3: Choose a Community User Type: You will select school system personnel
- Step 4: Enter your personal password
- Step 5: Submit
	- Enter the email address and password used when you registered as a user and login
	- You will be taken to a second level security page
- Step 6: Choose the school system
- Step 7: Enter your phone number
- Step 8: Enter the password provided by the Louisiana Department of Education
	- Email [certification@la.gov](mailto:certificaton@la.gov) if you have not received a password for access
	- This password should not be shared with anyone outside of your department as it will allow others to access applications only accessible to school system personnel-HR staff.
	- This will take you to the landing page for school system personnel

**Returning Users:** Login using the credentials you used when you registered previously

## **Navigating the Teach LA Live! Portal for School System Personnel (HR)**

- There are 8 active buttons in the center of your landing page: Navigate as needed
- **Online Payments:** If you are paying for the educator
	- Step 1: Click on the "Payment Portal" button and follow the directions
		- The application identifier is the bold two-letters located with each application type and found on the top right of the application for which you are submitting payment
	- Step 2: Complete the steps required for payment
		- You will receive an email confirmation that needs to be included with the application submission as verification of payment
		- If the teacher candidate submits the payment to you, have the candidate provide the confirmation page to you and include this with the application submission

## **Submit Certification Applications:**

- Step 1: Click on the "Submit Certification Applications" button and follow the instructions
- Step 2: Choose the application type being submitted
- Step 3: Add any notes for the certification specialists
- Step 4: Click add files to upload all required documents
- Step 5: Submit

Please submit any questions regarding the portal to [Teach LA Live!](https://ldoe.force.com/s/ask-certification) and a certification specialist will assist.

## Louisiana Believes